## Quick Connections

You'll likely have to connect technology devices together at some point. Here are some general quick-reference diagrams to help you along.

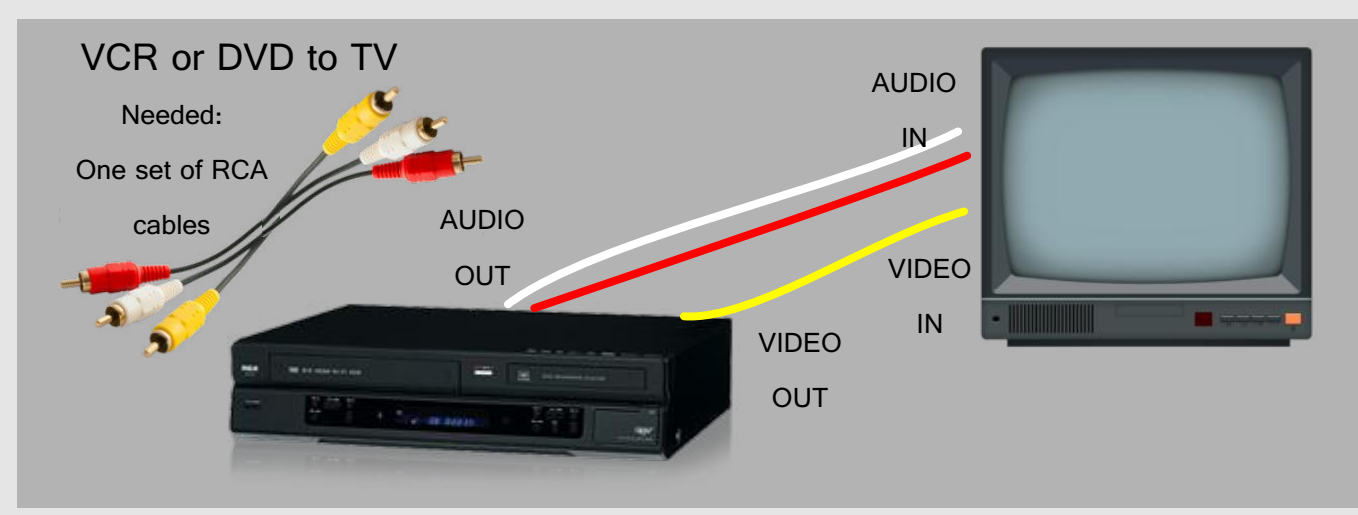

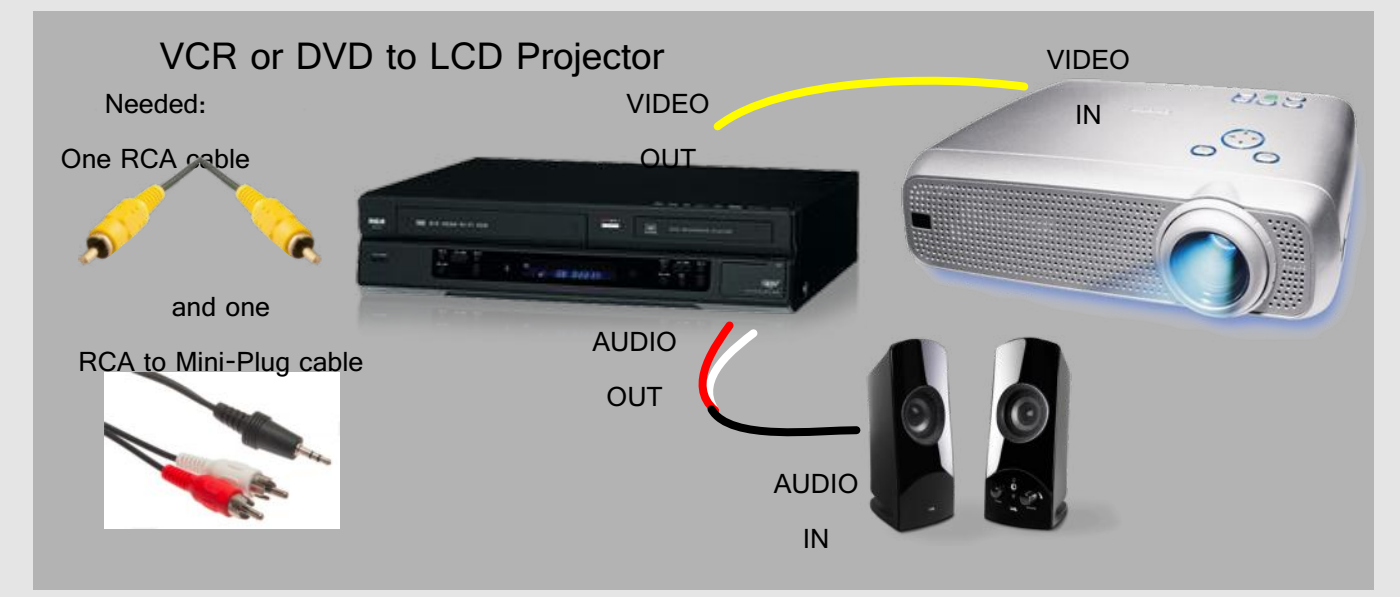

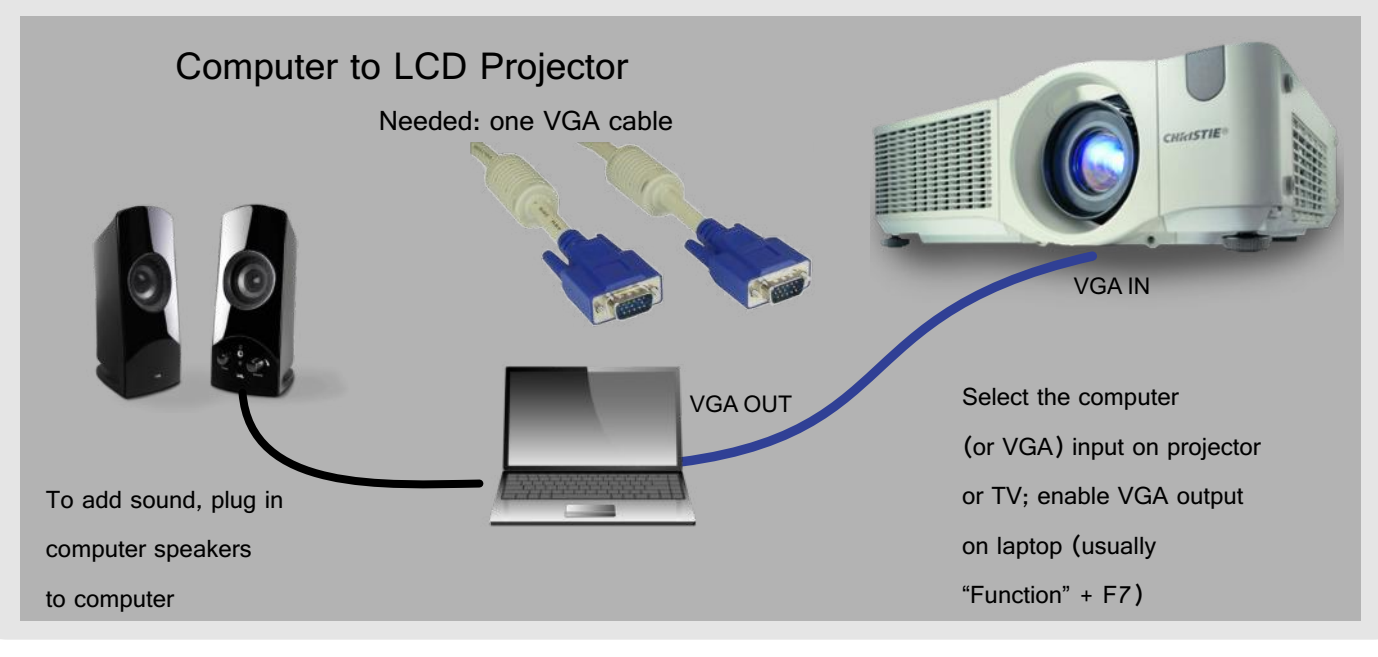

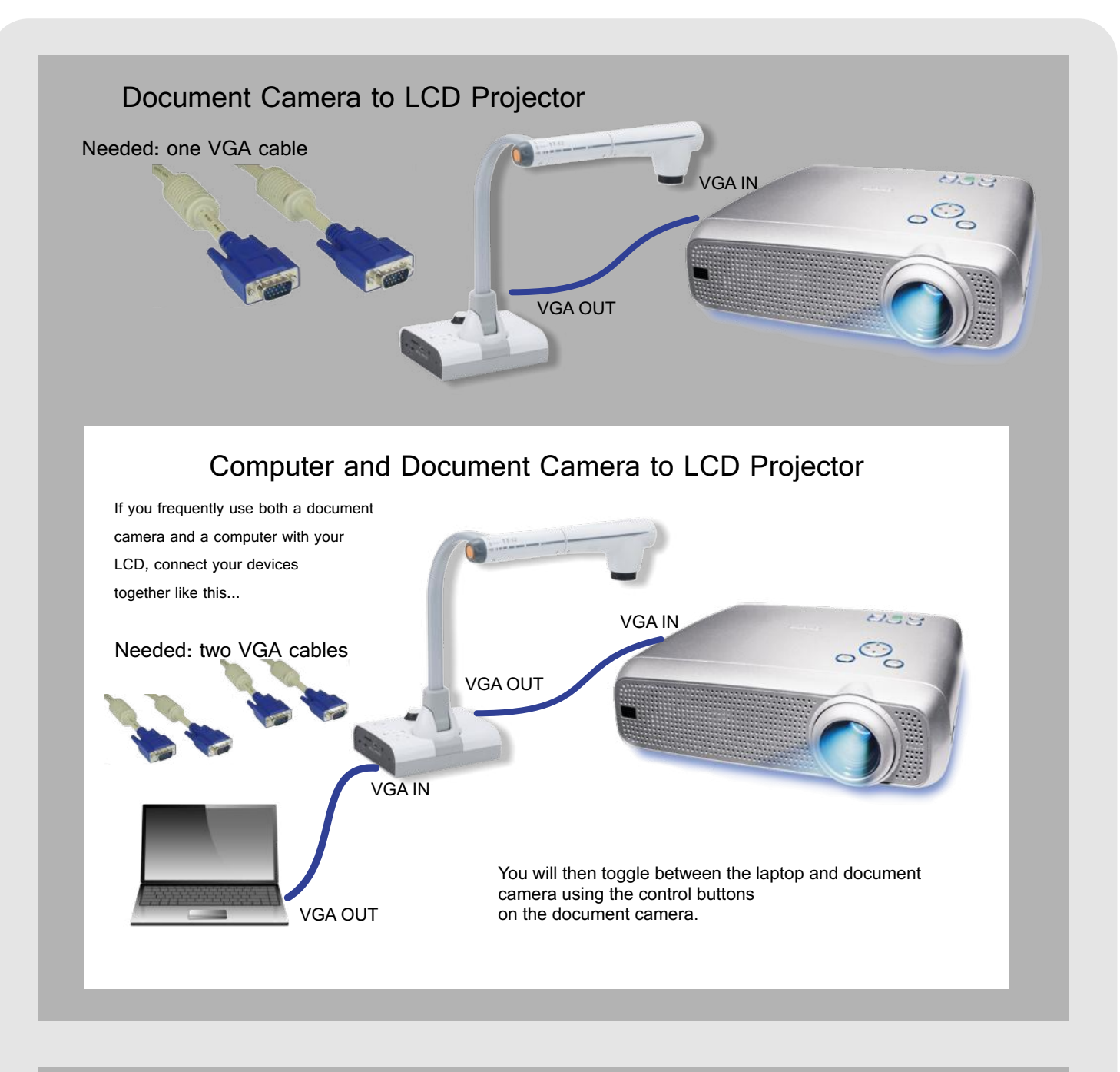

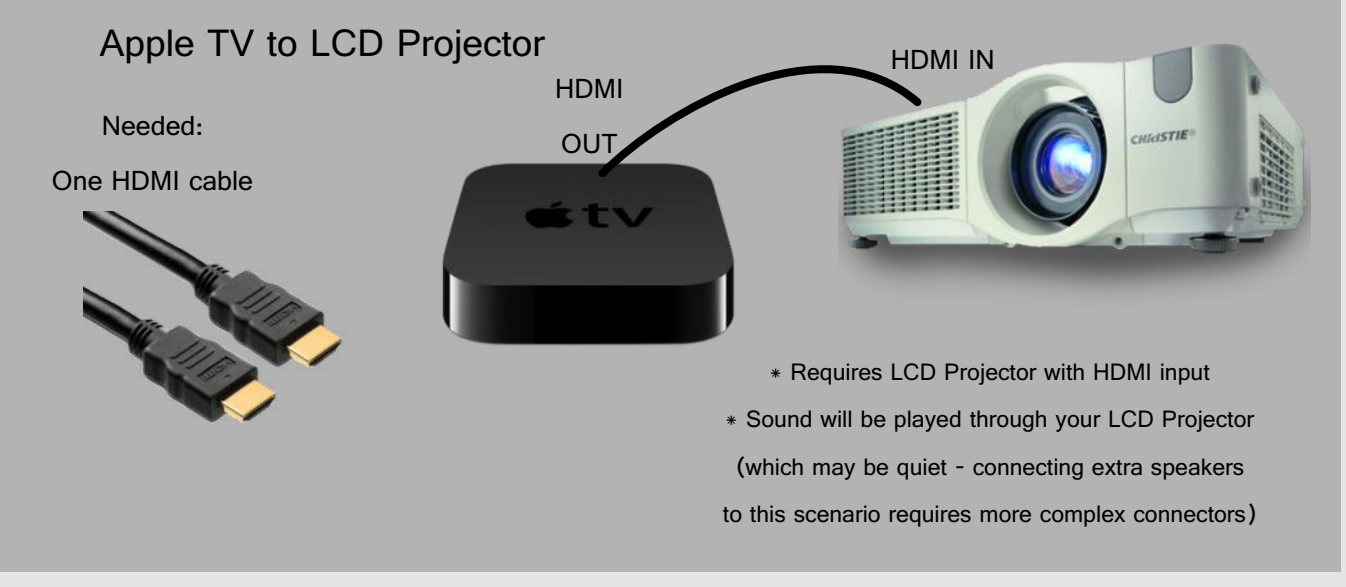

## **LCD Projector Problems**

1. Check power cable - is it plugged in firmly at both ends?

2. Connection - is the cable firmly secured from the laptop to the projector?

3. LCD Input - Press the "Input" or "Source" button on the projector until you find the input your computer is attached to.

4. You may have to press "FN" and "F7" at the same time on a laptop to enable the picture to be seen on the projector

 (note: there are 3 "modes" of the FUNCTION/F7 keystroke. Press this key combination to cycle through the modes...)

- 1. Image only shows on laptop
- 2. Image shows only on projector
- 3. Image shows on both laptop and projector
- 5. No image at all from projector (the lamp inside doesn't seem to be on)? This likely means the lamp unit needs to be replaced. Contact the Media Center and we will change the lamp unit for you. Note the projector needs to cool down for at least 30 minutes before the lamp can be changed.
- 6. "Filter Needs Reset" message appears on screen Again, contact Media Center for assistance. We'll open up the projector, clean the filter, and reset the filter counter.

7. Seeing "stars" on your projection? This likely means yours LCD is at the end of it's life - contact the Media Center!

Don't forget...

- lamp units are REALLY expensive for your projector. Turn it off when not in use. This also lets the device cool down. Don't put the lens cap over the lens when the projector is on.
- Do NOT cover vents of the projector try not to put papers or other objects close to the projector - it needs air to cool the lamp unit as it operates.
- Bumping the projector while the lamp is on can damage the lamp unit
- Dust once in a while! Dirt and dust can fall into the projector, causing all kinds of problems.
- Clean the lens only with lens cleaning tissue (like you'd use for eye glasses). Never use windex or other cleaning agents on the lens.

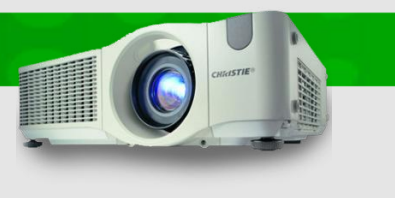

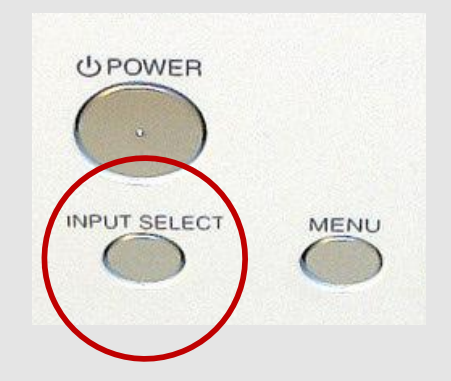

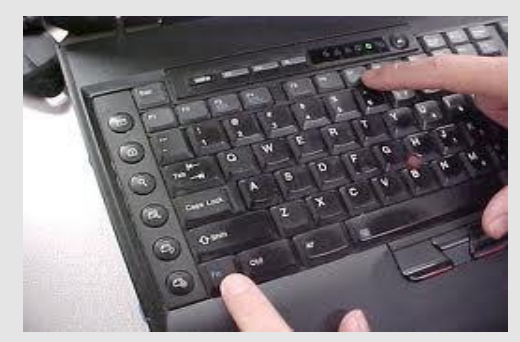